# Videotel digital

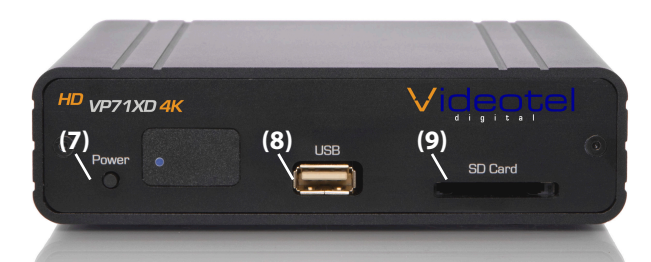

**71XD** 70XD/LTE 卷

**SELECT** 

 $H$ 

 $14-$ 

ZOOM

Videote

HDMI VGA AV

-Video Output-AUDIO VIDEO PHOTO Settings

**OSD** 

FILE

 $\circ$ 

 $\blacktriangleright$ 

 $\blacktriangleright$ 

 $\frac{1}{2}$ 

SCALE

 $\mathcal{O}$ 

**G** 

企

 $\overline{\phantom{a}}$ 

m.

ROTATE

## **What is in the box**

- 1 VP71XD 4K Video Player
- 1 Remote Control
- 1 5' HDMI Cable
- 1 USB Power Supply W/5' Cable
- 1 5' RCA to RCA A/V Cable
- 1 8GB (or higher) USB
- 1 8GB (or higher) SD Card (preloaded with sample videos)

## **Remote Functions**

Power On & Off

Change Video Output - HDMI, VGA and A/V

Mouse Mode - Press to enter & exit "mouse mode", then use arrow keys

Home - Returns to start up screen Rewind Play / Pause Previous Video

Volume Down Volume Up Rotate -Rotates video counter clockwise / clockwise / normal

## **Connections**

The VP71XD 4K is capable out outputting video from either Composite Video **(4)**, VGA **(6)** or HDMI **(5)**. The VP71XD 4K is capable of outputting audio through HDMI or R/L audio plugs **(3)** (using the included A/V cable), while HDMI or VGA is being used. The I/O port **(2)** is used for RS232 communication and connecting to our line of interactive solutions including PUSH, MOVE, SENSE, WAVE, RFID and ELEVATE. The USB on the front **(8)** can be used for content playback and/or for a keyboard / mouse. Use the enclosed power supply and make sure **to line up the pins on the plug and then "Twist & Lock"** the plug into the jack **(1)**. The VP71XD 4K will only output 1 video source at a time. Use the remote to select HDMI, VGA or A/V.

#### Settings ALL - Lists all content on SD/USB **This player has pre-loaded sample videos and is ready to test right out of the box** If you ordered one of our interactive solutions the SD **(9)** will be loaded with a looping 000.mov file and multiple trigger files (001. mp4, 002.mov, etc.). The player will also be set to interactive mode. Simply connect the VP71XD 4K to a TV, connect the interactive device and power on the player. **System and Play Mode Settings**

Turns on & off OSD

Arrow and SELECT - Navigate all options on home screen and setting menu

Return/Last -Returns to previous screen

Fast Forward

Next Video Stop Video Mute Audio

- Scale - Inactive

options

Zoom - Trim screen size with 11 pre set To access the various content playback options (in order, random, schedule or interactive) or photo playback options, simply remove SD/USB and when on the home screen, press the "SELECT" button twice. You can also access this setting screen when videos or photos are playing buy using "mouse mode" (or by plugging in a mouse) and moving the cursor to the upper right corner.

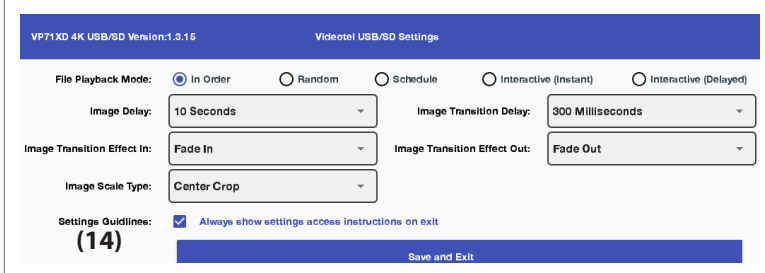

**Note:** If the "Settings Guidelines" **(14)** is checked an animated on screen display will show settings access instructions each time the settings are saved.

## **Play Content From USB/SD**

The VP71XD 4K is pre-set to play from USB or SD, which will auto power on and auto loop any video, audio and/or photos loaded on the SD or USB drive. Once you connect the player to a TV or monitor, simply load your video, audio and/or photo files onto any SD Card or USB drive and insert it into the player. The order in which the files are sorted on the card (alphanumeric) is the order in which they play. Your player will start play and continue to auto loop until power is turned off. Once power is restored the VP71XD 4K will auto start and auto play without any manual interaction.

## Videotel digital

681 Anita Street Suite 104 - Chula Vista, CA 91911 (800) 878-4056 - (619) 670-4412 www.videoteldigital.com - sales@videoteldigital.com

## Page 1

## **VP71XD 4K**Operation Manual

DRAFT - 0320

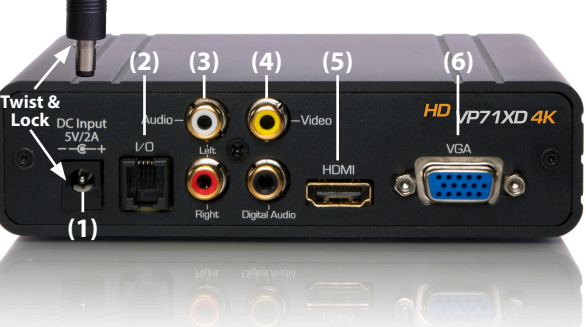

## **Playback Modes (In Order, Random, Schedule and Interactive)**

Below is a brief description of what each File Playback Mode does. All 5 modes can be used when playing from USB or SD.

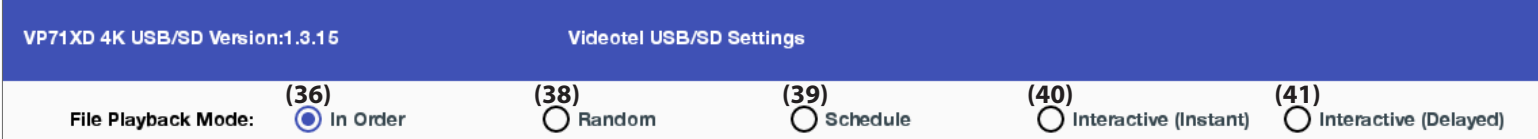

**In Order: (36)** All the content loaded either on an SD or USB will be played in alpha numeric order. In the example below **(37)** the first file to be played would be "Adams.mpeg", then "Break Dancer.mov" and lastly, "Costa Rica.mov". Once the last file has played, the VP71XD 4K will automatically begin playing the first file and continue looping all loaded files endlessly.

**Random: (38)** This mode functions the same as "In Order" except all the files loaded on the SD or USB will loop randomly.

**(45)**

**Name** 

 $\Box$  000.mov

 $\blacksquare$  001.mov

**85 002.mov** 

 $\approx 003$ .mov

**Note:** Both of these modes can be used with any combination of videos, photos and/or audio files. If you desire to mix photos with videos and

use transitions, the transitions only work on photos and not videos. Also, make sure ONLY your desired files are loaded on the SD/USB. The VP71XD 4K will play all content on the device/folder the regardless if there are files in sub-folders.

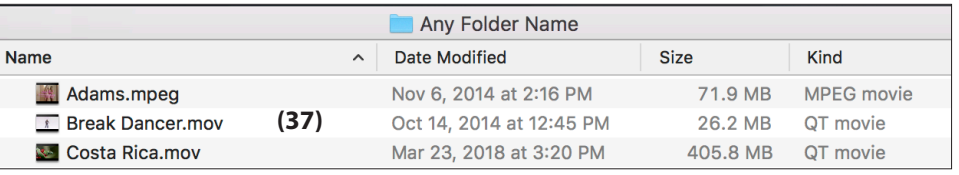

Push Move Wave Elevate Sense

Dec 30, 2013 at 5:10 PM

May 21, 2014 at 2:58 PM

May 21, 2014 at 3:08 PM

May 21, 2014 at 3:18 PM

**Date Modified** 

Any SD / USB

**(46)**

 $\sim$ 

**(47)**

## **Playback Modes (Interactive-Instant/Delayed)**

These modes would be used if you have an application that requires interactive video triggering using one of our solutions **(45)** (PUSH, MOVE, WAVE, SENSE, RFID, RF PUSH and ELEVATE). For example: Lets say your application requires a looping video and 3 mechanical buttons that each play a specific video (photo or audio) file when pressed. First you would load 4 videos on your SD/USB **(46)**. These files would need to be labeled 000.mov (mov, mp4, jpg, mp3, etc..), 001.mov, 002.mov and 003.mov **(47)**. The video file 000.mov represents the video that will loop endlessly until either button 1 (001. mov will play), 2 (002.mov will play) or 3 (003.mov will play) is pressed.

- **Instant mode (40)** will trigger a different video even if the first video has not finished playing. For example: If 3 buttons are available and button 2 is pressed, video 002.mov will begin playing. If button 3 is pressed, then video 002.mov will stop and video 003.mov will instantly play.
- **Delayed mode (41)** will ignore any additional button or sensor triggers until the 1st video is finished playing. For example: If 3 buttons are available and button 2 is pressed, video 002.mov will begin playing, play once and then loop the 000.mov video again. If button 3 is pressed during video 002.mov, the VP90 will ignore all requests for a new video until the 1st selected video is done playing.

**Note:** The file names MUST start with 3 numbers but you can add additional verbiage after the first 3. For example:

- 000 Main Looping Video.mp4
- 001 Learn More About Our Museum.mov
- 002.mpeg
- 003 The Music Of The Wascanegi People.mp3

#### **Playback Modes (Scheduling) (39)**

This mode would be used if you wish to play specific videos at different times of the day and/or week. The VP71XD 4K will read a text file **(48)** that is loaded on your USB/SD that you create and can edit at any time. The text file must be placed on the same USB/SB that contains the video, photo and/or audio files.

For example if you wanted to play a breakfast menu from 9am to 11am, a lunch menu from 11am to 3pm and a dinner menu from 3pm to 11pm you would use this scheduling mode. Once scheduling mode is selected you simply need to create a text file **(48)** with start and stop times and load it on the same SD/USB as your video/audio/photo files **(49)**. A sample play list can be downloaded from our web site or can be manually typed from the example on the right **(48)**.

playlist.txt  $\sim$ . . . **(48)** [MOVIE\_AUTOFILE]=Jennys Logo.jpg (50) [NEW-ENTRY]  $[STAT TIME] = 9:00$  $[END_$ TIME] = 11:00 [DAY\_TO\_PLAY]=ALL [FILE\_TO\_PLAY]=Breakfast Menu.mov [END-ENTRY] [NEW-ENTRY]

Size

242.2 MB

83.6 MB

**76 MB** 

**80 MB** 

Kind

**QT** movie

QT movie

QT movie

QT movie

 $[STAT TIME] = 11:00$  $[END_TIME] = 15:00$  $[DAY_T 0_PLAY] = ALL$ [FILE\_TO\_PLAY]=Lunch Menu.mov [END-ENTRY]

[NEW-ENTRY]  $[STAT_TIME] = 15:00$  $[END_$ TIME] = 20:55 [DAY\_TO\_PLAY]=ALL [FILE\_TO\_PLAY]=Dinner Menu.mov [END-ENTRY]

[NEW-ENTRY]  $[STAT_TIME] = 20:55$  $[END_$  TIME] = 21:00 [DAY\_TO\_PLAY]=ALL **(52)**<br>[FILE\_TO\_PLAY]=closing 5 min.mov [END-ENTRY]

[NEW-ENTRY]  $[STAT_TIME] = 11:00$ [END\_TIME]= 15:00 [DAY\_TO\_PLAY]=SAT **(51)**<br>[FILE\_TO\_PLAY]=Sat Lunch Menu.mov [END-ENTRY]|

## **Playback Modes (Scheduling) (39) - Continued**

• [MOVIE–AUTOFILE] **(50)** will be your looping attract screen or default video. Even if you plan to play content all day, everyday you must enter a file and load it on the SD/USB. The "Jennys Logo.jpg" will loop whenever no other start/stop time is active.

• [DAY\_TO\_PLAY] Represents what day of the week you wish to play the indicated file. Days of the week must be entered as follows MON TUE WED THU FRI SAT **(51)** SUN. If you wish to play the content everyday, then enter ALL **(52)**.

• You can input an unlimited number of stop and start times and the scheduler works off of a 7 day calendar. **Tip:** The text file must be called playlist.txt **(48)**. **(48)**

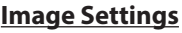

The VP71XD 4K has several options for creating transitions when playing photos/images from SD/USB. These settings do not apply to creating transitions between videos or videos to photos... only photo to photo.

- **Image Delay:(60)** The time between switching from one image to the next.
- **Image Transition Delay: (61)** The amount of time that elapses from the start of the transition to the end.
- **Image Transition Effect In and Out: (62)**  Chose from a variety of transitions including Fade In/Out, Rotate and Slide In/Out. You can choose a different transition when bringing the new image in and taking the image out.
- **Image scale type: (63)** While it is best to use images that match your screen size (If your screen is 1920x1080, make the image a proportional size ex: 1920x1080 or 2880x1620) the VP71XD 4K can scale your images as well.
	- **Center Crop:** Your image will be centered and if the image is larger then the screen, the edges will be cropped.

Na

- **Fit Center:** If your image is larger then the screen then the horizontal or vertical portion of the image will be adjusted to fit which would leave black bars on the sides that are smaller then the screen.
- **Fit XY:** If your image is larger or smaller then the screen then the image will be adjusted (Squeezed or Stretched) to fit.
- **Fit Start:** The image will be scaled vertically and if it is smaller then the screen size it will be flushed to the left and have a black space on the right.

The VP71XD 4K has several system settings that can be accessed by pressing the "Settings" button. Most clients use the VP71XD 4K without ever using the System Settings option but below is a list of the options that are available that can be changed.

- **HDMI Resolution:** While the VP71XD 4K will auto detect the maximum resolution of the TV connected, you can access all the various options.
- **Network:** The VP71XD 4K does not have any remote access ability but for clients using Schedule Mode then connection to Wifi is helpful for the time sync feature.
- **Audio:** Allows you to change audio output options from Passthrough, Spdif Passthrough and HDMI Bit Stream.
- **Date and Time:** Adjust the date and time or set for "automatic".

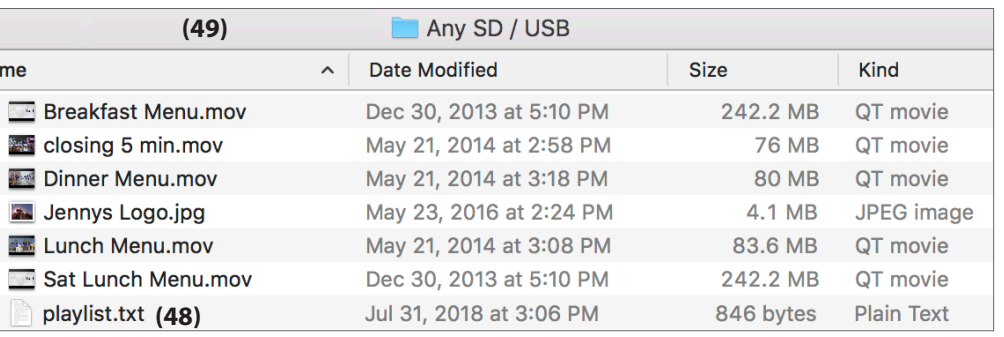

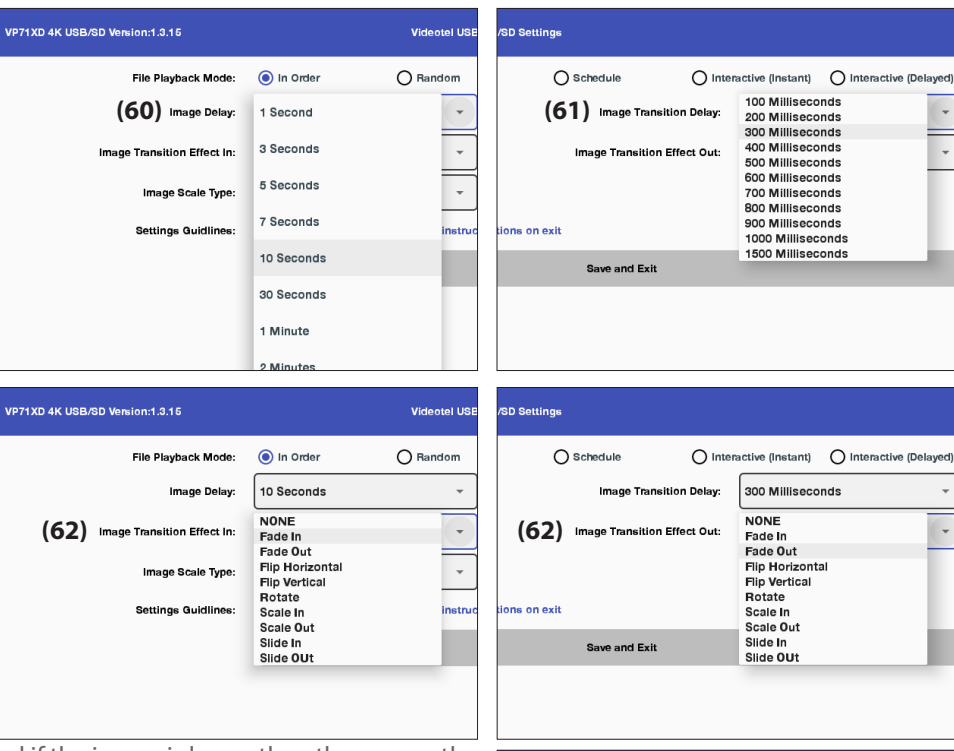

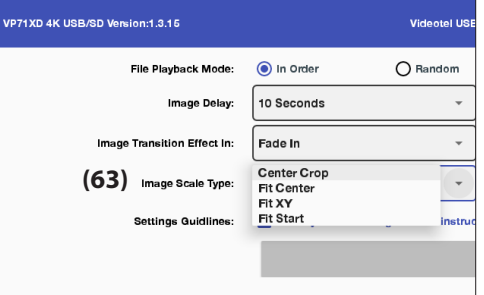

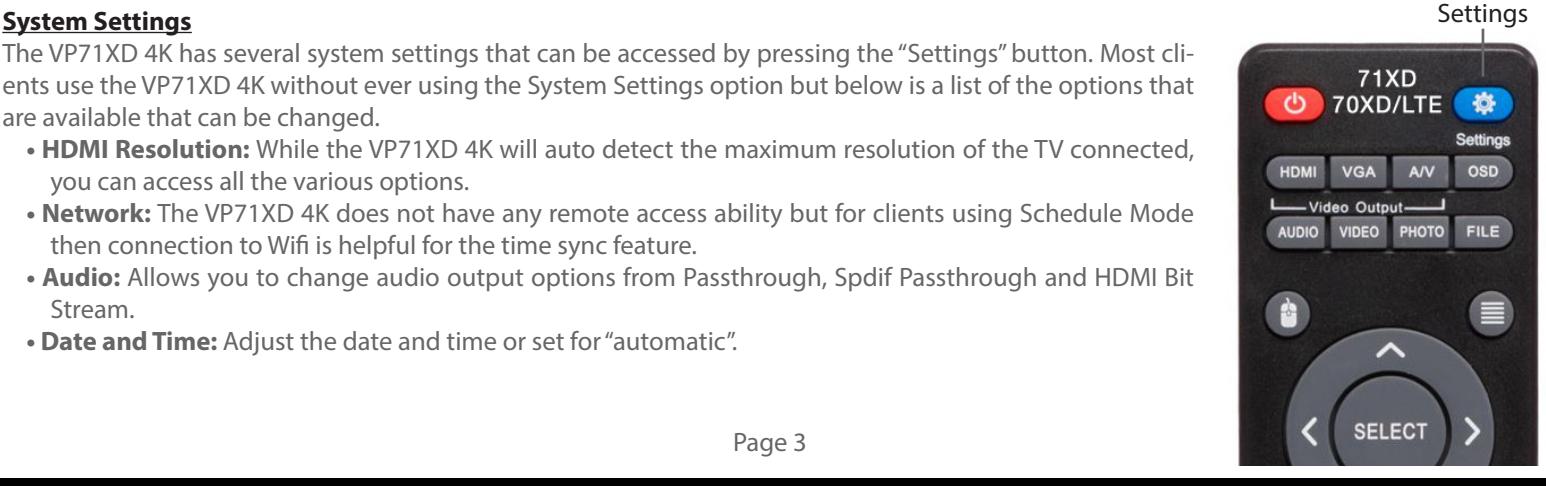